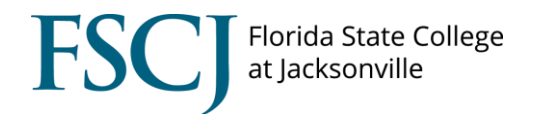

The Enrollment Request Search screen displays information about each enrollment request that was submitted by the student or on behalf of the student. The search will tell you who submitted the enrollment request, the enrollment request ID, the enrollment request source, if any overrides were given, and if the enrollment request was successful, if there were any messages (warnings) or if there were any errors.

On this screen you can also see if a student dropped a course or was dropped from a course by a staff member. The drop date/time stamp is as well as the action date if the user overrode the action date.

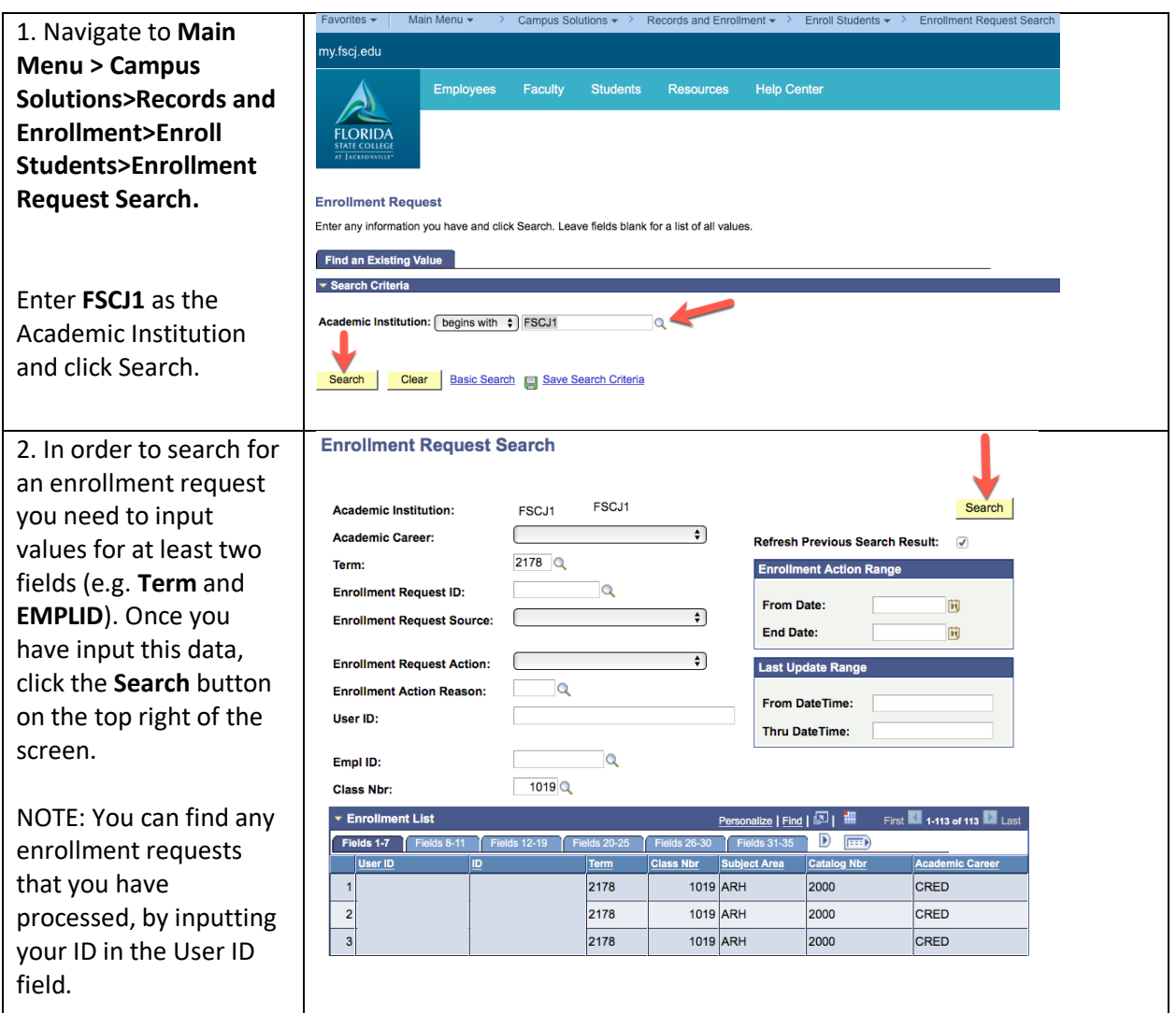

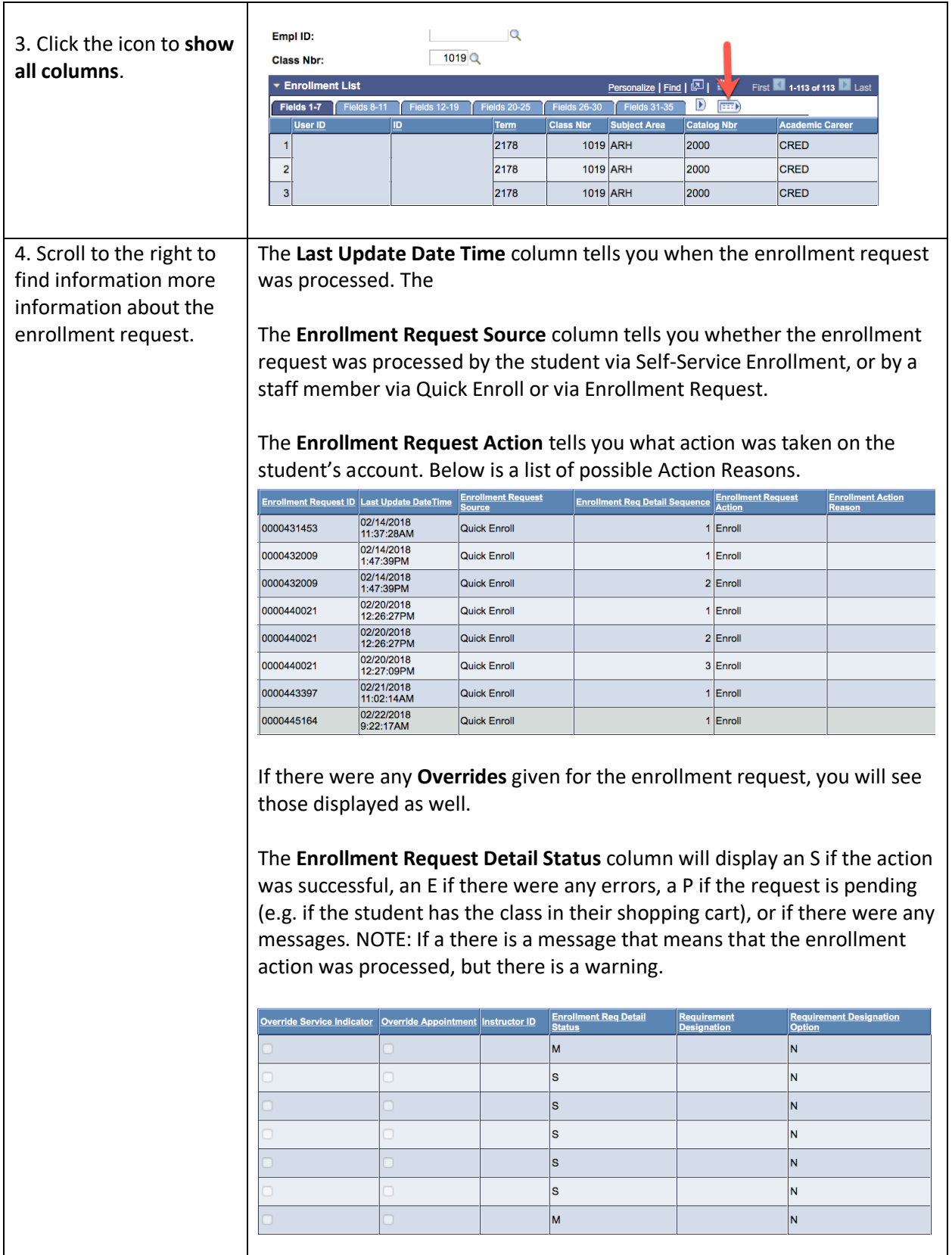

## **Action Reason Definitions**

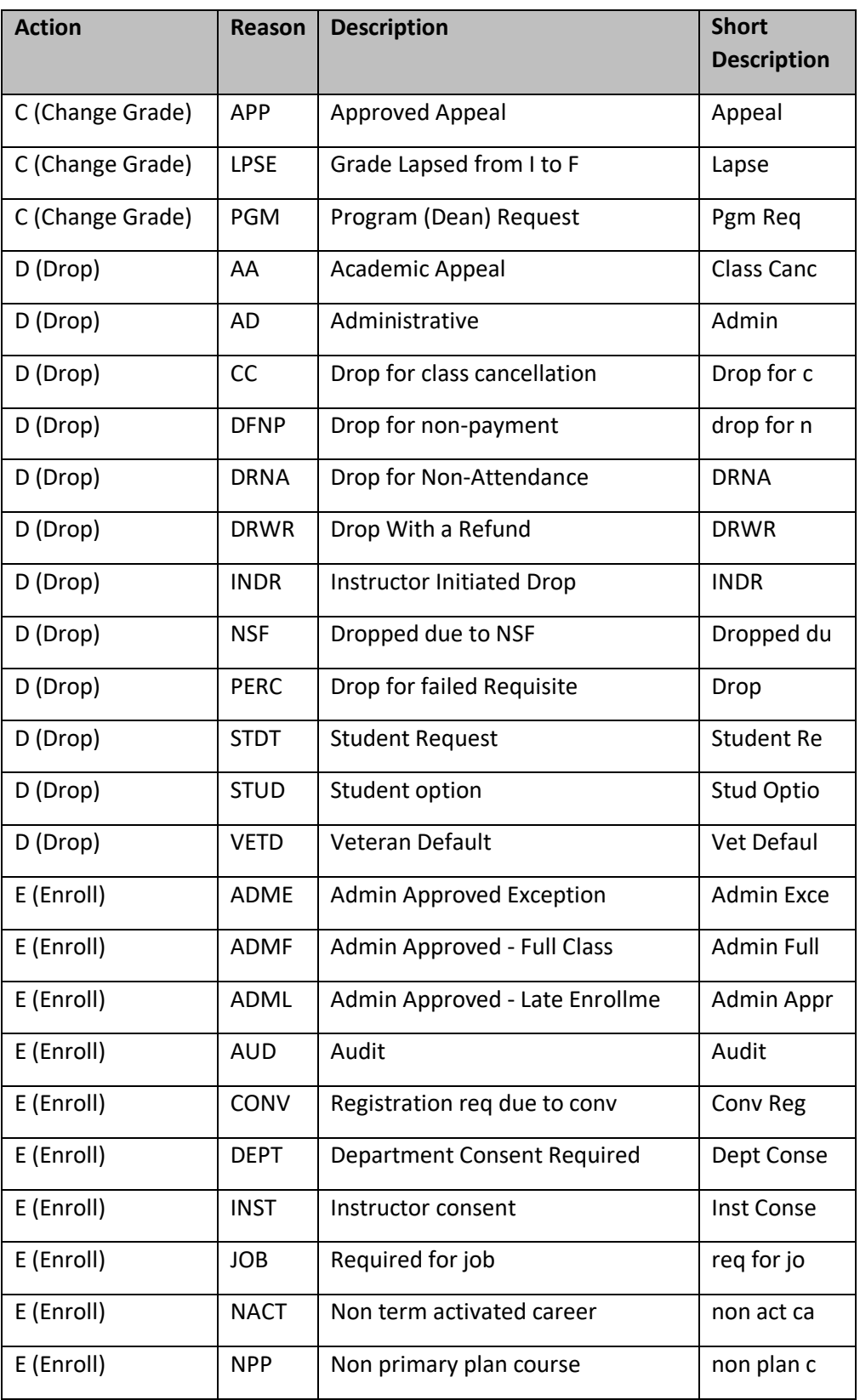

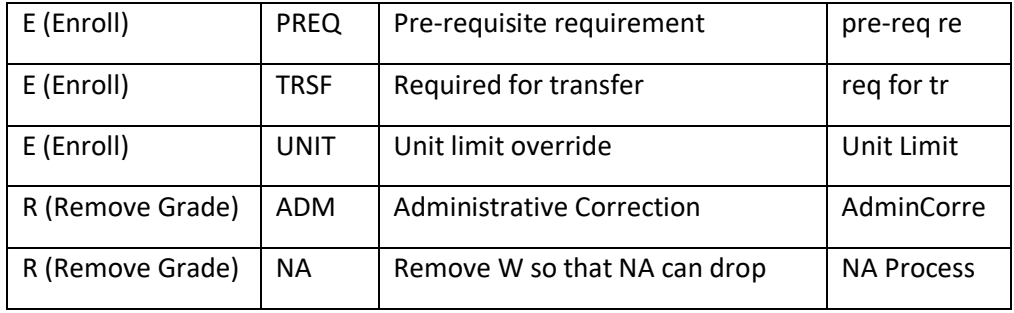